# **[Lisez-moi V79](https://www.impact-emploi-association.fr/2019/12/10/lisez-moi-v79/)**

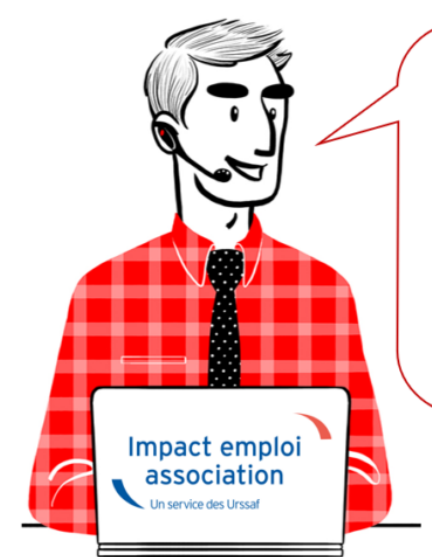

V.3.00.79 / 17 déc. 2019

Voici les principales corrections et nouvelles fonctionnalités du logiciel à découvrir dans la version 3.00.79 d'Impact emploi association.

## *– Sommaire –*

- [Informations importantes](#page--1-0)
- [Bulletin de salaire](#page--1-0)
- [Administratif salarié](#page--1-0)
- [Rappels](#page--1-0)

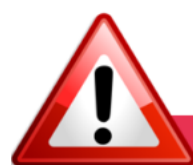

## **INFORMATIONS IMPORTANTES**

## **► Reconduction de la Prime Exceptionnelle pour le Pouvoir d'Achat PEPA**

L'article 7 du [projet de loi de financement de la sécurité sociale pour 2020](http://www.assemblee-nationale.fr/dyn/15/dossiers/plfss_2020) reconduit en 2020 la **Prime Exceptionnelle de Pouvoir d'Achat** introduite par la loi n°2018-1213 du 24 décembre 2018.

**La saisie de la prime sera possible dès publication du décret qui doit intervenir dans les prochains jours.** Un flash info vous alertera de sa publication !

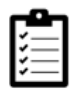

Retrouvez **[ICI](https://www.impact-emploi-association.fr/2019/11/14/prime-exceptionnelle-pour-le-pouvoir-dachat-pepa/)** la fiche pratique relative à ce dispositif.

**► Déclaration Obligatoire d'Emploi des Travailleurs Handicapés**

#### **(DOETH)**

**A partir du 1er janvier 2020, cette déclaration se fera par voie dématérialisée via la DSN.**

Retrouvez toute l'information concernant ce dispositif sur *[urssaf.fr](https://www.urssaf.fr/portail/home/actualites/toute-lactualite-employeur/janvier-2020--declaration-de-tra.html)*.

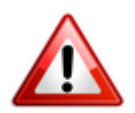

**La saisie de ce statut dans votre logiciel sera possible uniquement à compter de janvier 2020. Pour anticiper, pensez à récupérer dès maintenant le statut BOETH des salariés de vos associations.**

Nous reviendrons vers vous ultérieurement pour vous transmettre la procédure de saisie.

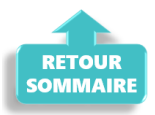

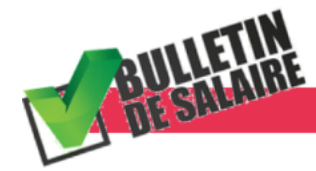

**BULLETIN DE SALAIRE** 

**► Saisie d'un bulletin rétroactif**

**A compter de cette mise à jour, il n'est plus nécessaire de créer de période fictive en cas de saisie de bulletins rétroactifs.**

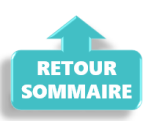

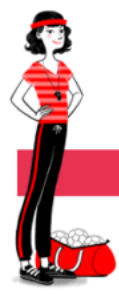

**ADMINISTRATIF SALARIE** 

#### **► Contrat d'apprentissage en CDI**

Impact emploi rend désormais possible le **contrat d'apprentissage en CDI**.

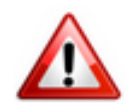

La **loi avenir professionnel retouche fortement les règles de l'apprentissage**. Les nouveautés les plus importantes concernent les **formalités de conclusion du contrat d'apprentissage, sa rupture et les aides financières associées à l'apprentissage**.

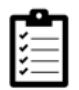

Pour plus d'information sur ce contrat, une fiche pratique est disponible **[ICI](https://www.impact-emploi-association.fr/?p=3648)**.

#### **► Prise en compte du Numéro d'Identification d'Attente (NIA)**

**Impact emploi permet désormais la saisie du NIA à partir de fiche administrative du salarié.**

Pour rappel, l'**attribution d'un Numéro d'Identification d'Attente (NIA)** constitue la **première étape** de l'**immatriculation de toute personne physique** remplissant les conditions d'affiliation à un régime obligatoire de sécurité sociale.

**Il est constitué comme un NNI** *(Numéro National d'identification)* **dans l'attente d'être certifié** et remplacé par le NNI définitif.

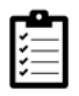

Pour plus d'informations concernant l'**emploi et la modification des NNI, NIA et NTT** dans votre logiciel, une **fiche pratique est disponible [ICI](https://www.impact-emploi-association.fr/2019/12/05/emploi-et-modification-du-nni-nia-ou-ntt/)**.

#### **► Fin de contrat : Avertissement en cas de bulletin déjà saisi**

Lorsque vous souhaitez **modifier ou clôturer un contrat alors qu'un bulletin de salaire est déjà saisi** pour la période, **un encadré rouge vous signale la zone en erreur**.

Un **clic droit sur l'encadré rouge** permet alors d'**afficher le descriptif de l'erreur**.

Dans notre exemple *« La date de fin ne peut être inférieure à la date de fin du dernier bulletin !* » :

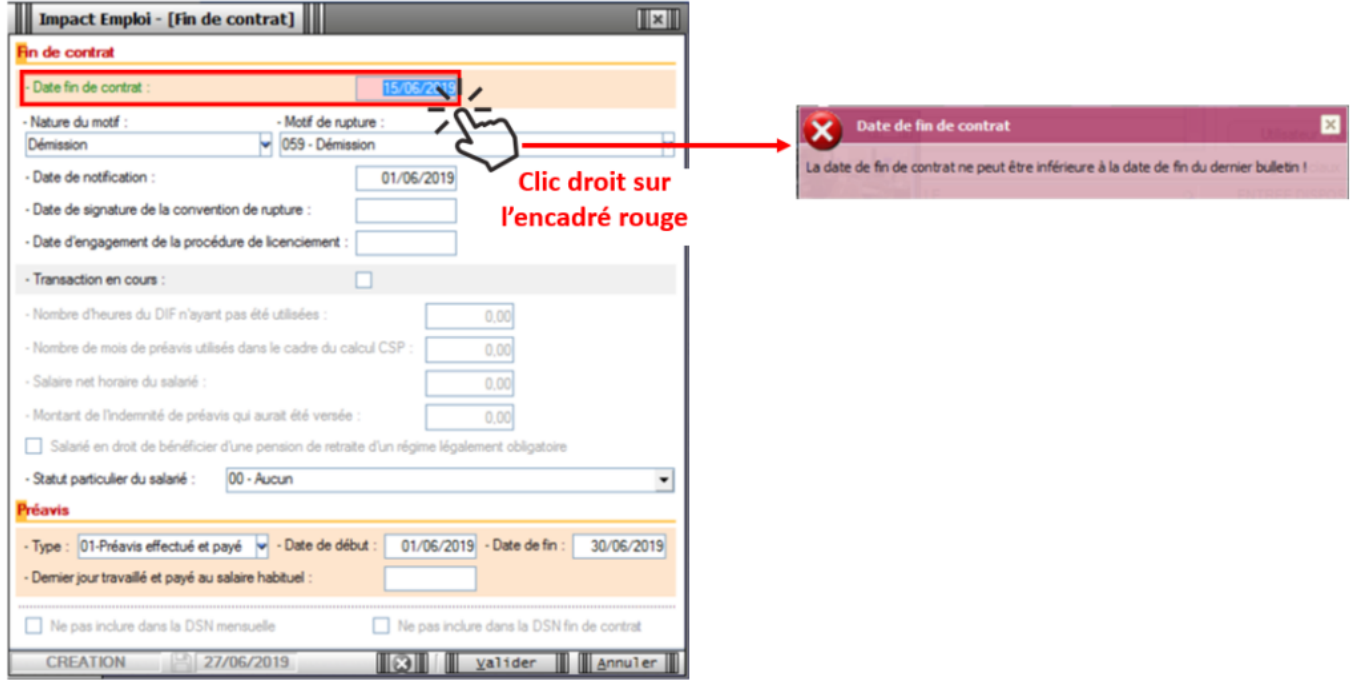

**Cette manipulation est valable sur l'ensemble du logiciel pour tous les encadrés rouges signalant une erreur.**

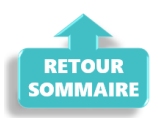

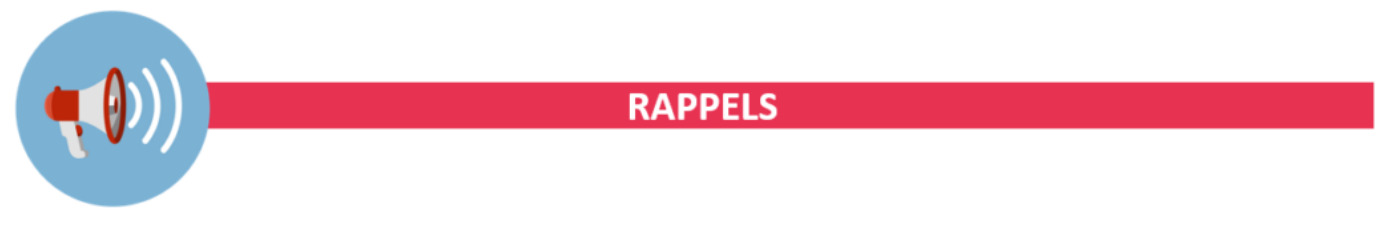

# **► Outils de contrôle DSN-Val**

**La dernière version de DSN-Val est la 2019.1.2.19**

Pensez à mettre à jour votre outil de contrôle à l'aide du bouton orange de la barre d'outils :

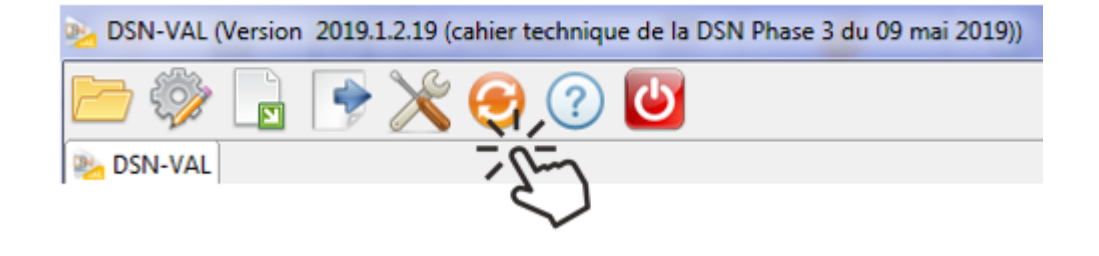

**► Comment joindre l'assistance ?**

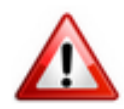

**Attention nouveauté :** Pour toute nouvelle **demande de régularisation DSN**, merci d'utiliser le formulaire *[« Fiche-navette – Régularisation DSN »](https://www.impact-emploi-association.fr/formulaires/fiche-navette-regularisation-dsn/)*. Toute demande de régularisation passant par l'adresse mail habituelle de l'assistance ne sera pas prise en compte par les techniciens.

Pour toute autre demande, l**'unique adresse est : [impact-emploi](https://www.impact-emploi-association.fr/impact-emploi-association@urssaf.fr)[association@urssaf.fr](https://www.impact-emploi-association.fr/impact-emploi-association@urssaf.fr)**.

Pour une meilleure prise en charge de vos demandes, **merci d'indiquer un objet** ainsi que vos **coordonnées** dans le corps du message.

Un **accusé réception** vous informera de la prise en compte de votre demande. Le délai de traitement des demandes pouvant varier selon la charge de l'assistance, **merci de ne pas réitérer l'envoi d'un même message** afin d'éviter les doublons et la surcharge de la boîte de réception.

L'équipe Impact emploi vous remercie !

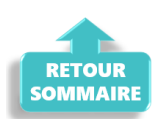